### Indexer Clustering - Internals & Performance

Da Xu Software Engineer, Splunk

Chloe Yeung 

့ Software Engineer, Splunk

 $\left[ . \text{conf2016} \right]$ 

splunk>

# Disclaimer

During the course of this presentation, we may make forward looking statements regarding future events or the expected performance of the company. We caution you that such statements reflect our current expectations and estimates based on factors currently known to us and that actual events or results could differ materially. For important factors that may cause actual results to differ from those contained in our forward-looking statements, please review our filings with the SEC. The forwardlooking statements made in the this presentation are being made as of the time and date of its live presentation. If reviewed after its live presentation, this presentation may not contain current or accurate information. We do not assume any obligation to update any forward looking statements we may make. In addition, any information about our roadmap outlines our general product direction and is subject to change at any time without notice. It is for informational purposes only and shall not, be incorporated into any contract or other commitment. Splunk undertakes no obligation either to develop the features or functionality described or to include any such feature or functionality in a future release.

## **Indexer Clustering Overview**

 $\frac{11a}{5.0}$ 5.0.375.38 (Macintos<br>W-01&JSFSSTONID.33<br>W-01&JSFSSTONID.2.533

 $\begin{array}{r@{\hspace{1cm}}l} \text{CW-018} & \text{38 Safari} \\\text{CW-018} & \text{SESSI0ND=SD65} \\\text{SNR} & \text{SESSI0ND=SD65} \end{array}$ 

<sup>9</sup> (Macintosh<br>Safari*i*na

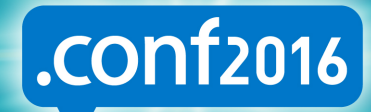

splunk>

## Cluster!

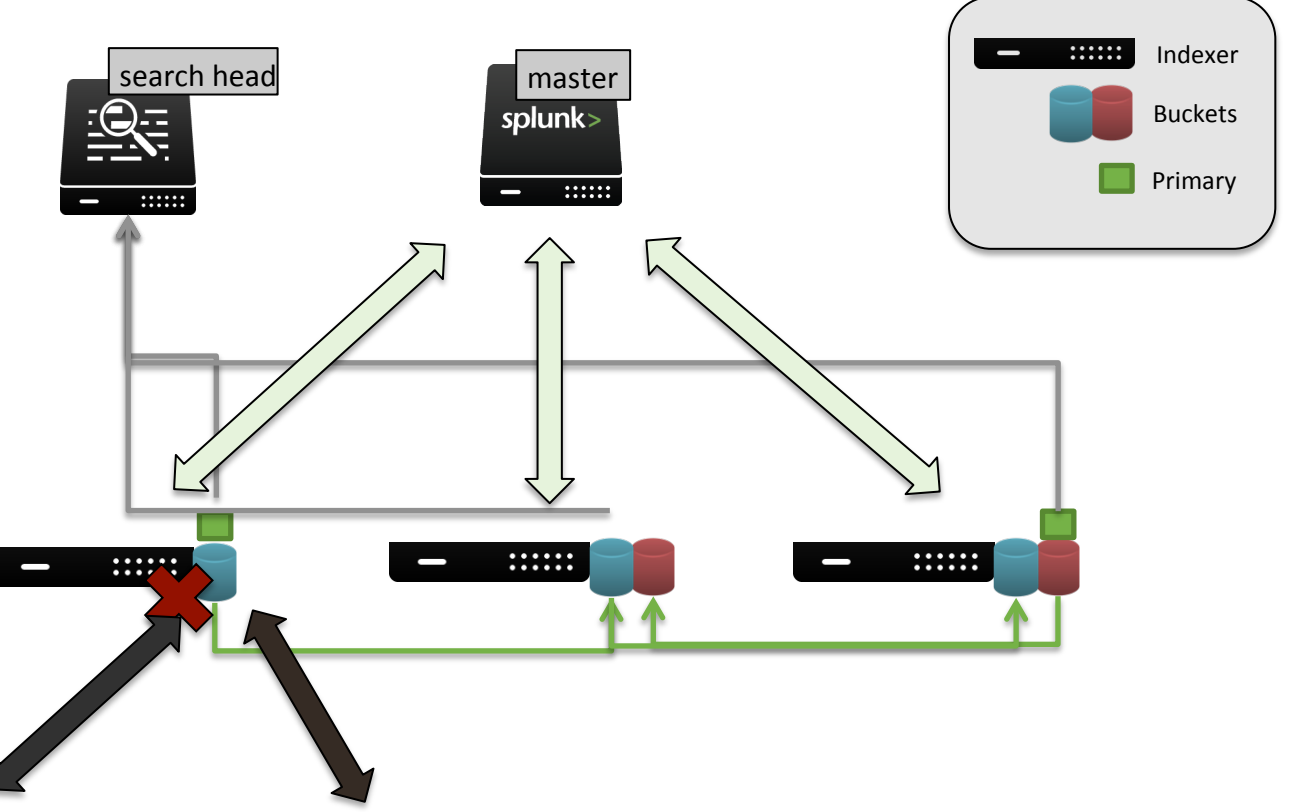

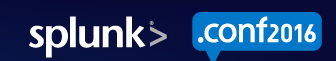

# Communication Through Endpoints

The cluster master and peers communicate amongst themselves through the clustering endpoints on the management ports. Some examples:

- Peers->Master:
	- ‒ /services/cluster/master/peers
		- ‣ Add Peer to cluster
		- Heartbeat to master
	- ‒ /services/cluster/master/buckets
		- Alert master there is a new bucket
		- Alert master a bucket changes (hot -> warm, warm -> frozen)
- Master->Peers
	- /services/cluster/slave/buckets
		- Change primaries
		- Become searchable / unsearchable

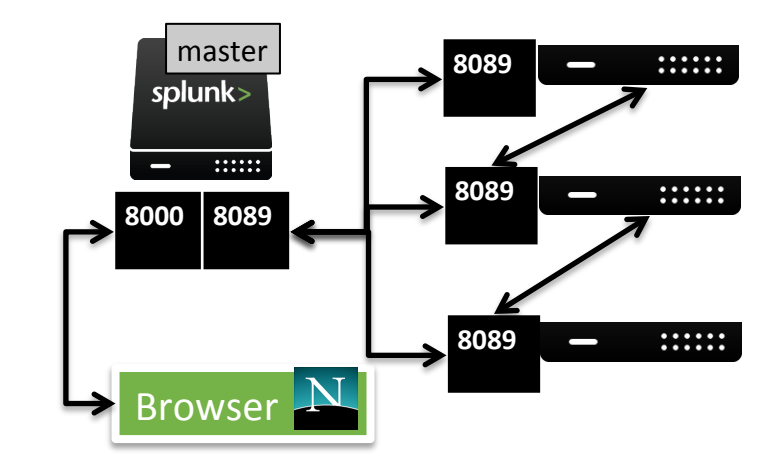

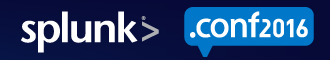

## What's My Cluster Doing?

 $55$ 

 $\begin{matrix} 1 & 1 & 1 \\ 1 & 0 & 1 \\ 2 & 3 & 5 \\ 3 & 4 & 5 \end{matrix}$ <sup>9</sup><br>- D.375.38 Safari/Sash - CW-01&1<br>- CW-01&1SESSIONID-SPSS CW-018JS-38 Safari/53<br>CW-018JSESSIONID=SD6S<br>Sada=Safari

 $\overline{D}$ 

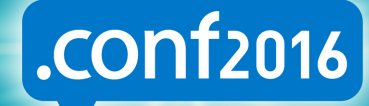

splunk>

# Endpoints Are Logged!

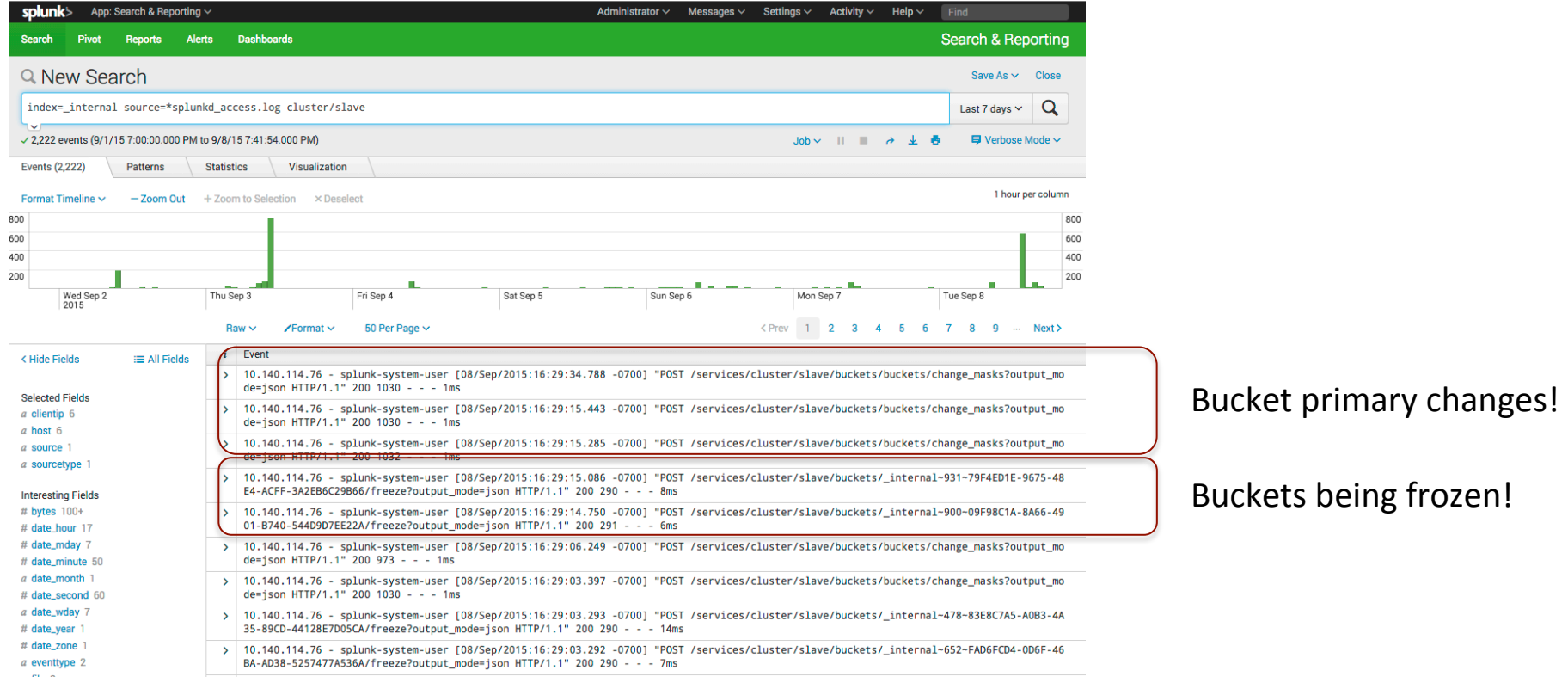

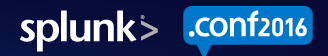

# Metrics.log

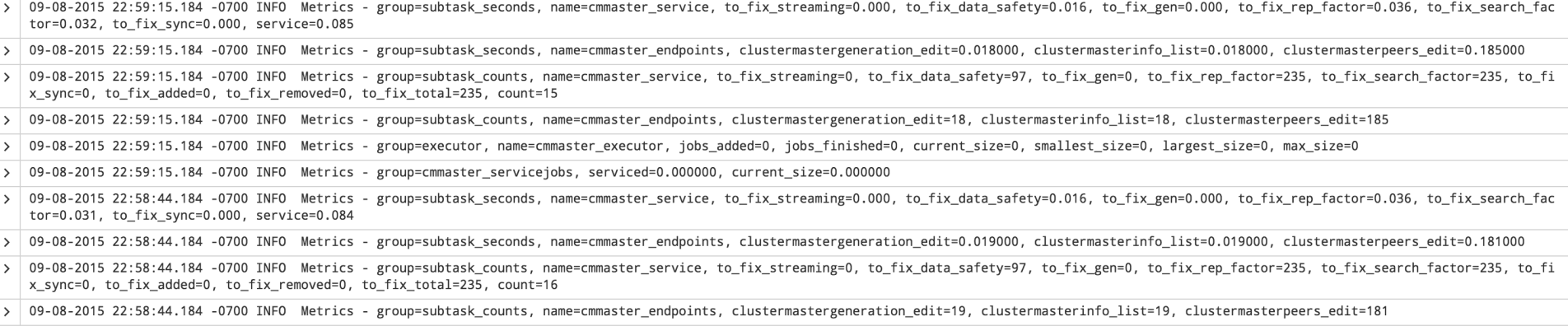

- Cluster master/slave activity can be found under cmmaster\* or cmslave\* groupings/names
- Metrics about cluster endpoints
	- $-$  How many times each endpoint was hit
	- $-$  How long we spent in those endpoints
- Metrics about jobs (rep fixup jobs, searchable fixup jobs, freeze jobs, etc)
	- $-$  How many jobs remain?
- How many # of buckets do we still need to fix?

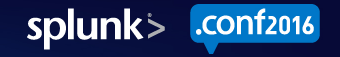

# Clustering Logs/Activity

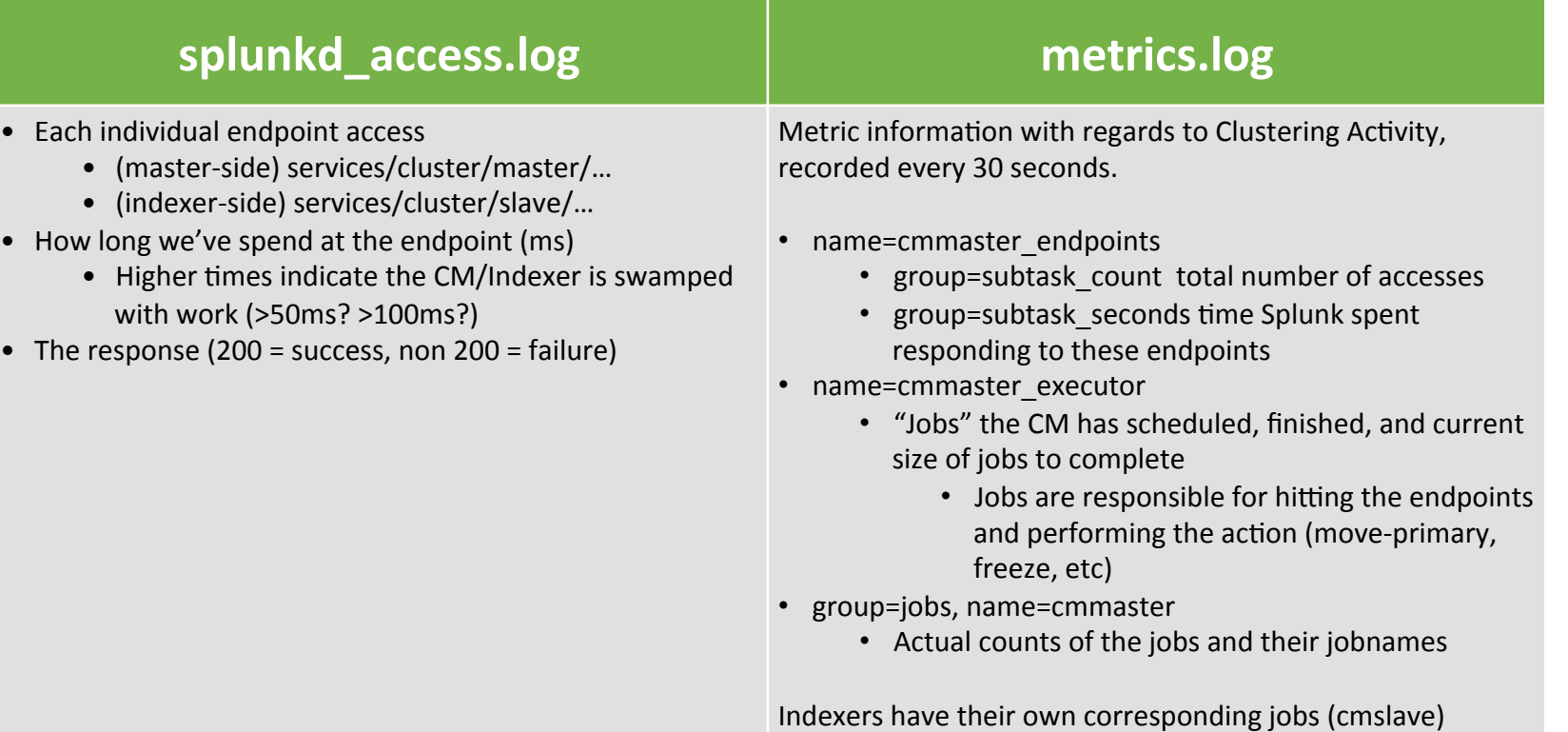

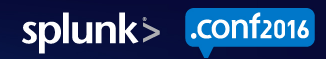

# **Cluster Activity**

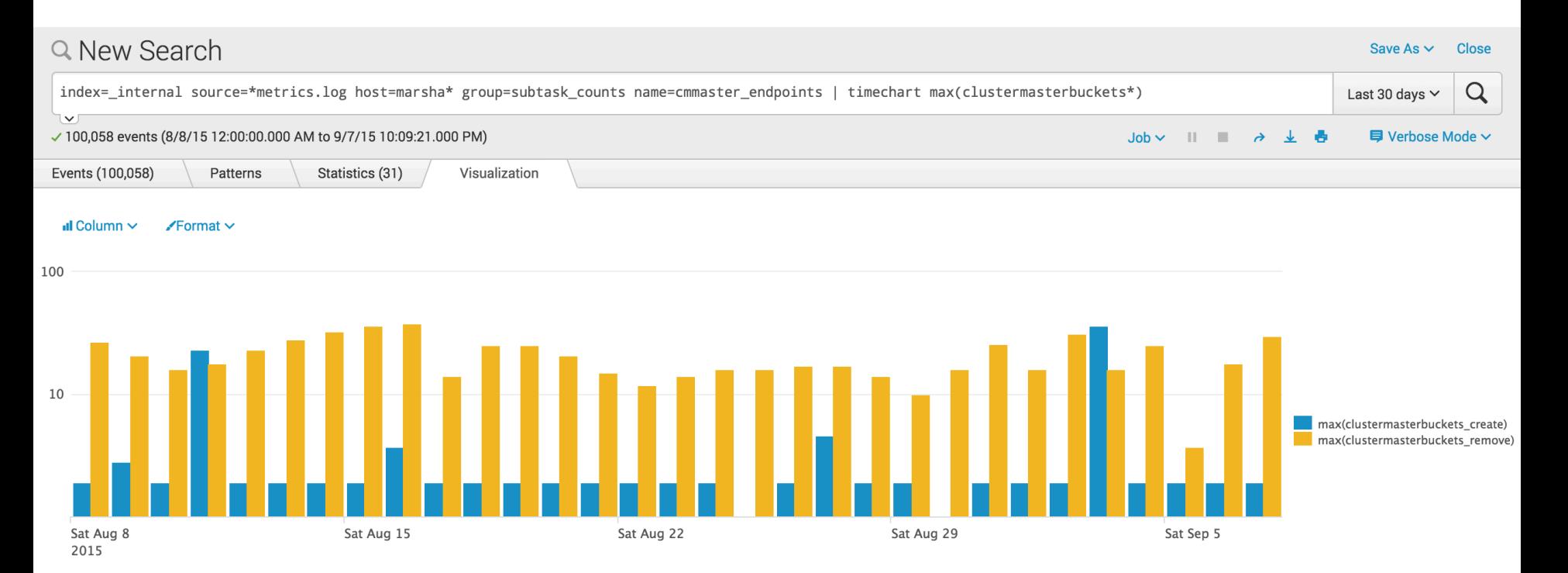

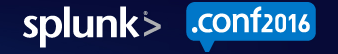

# **Cluster Activity**

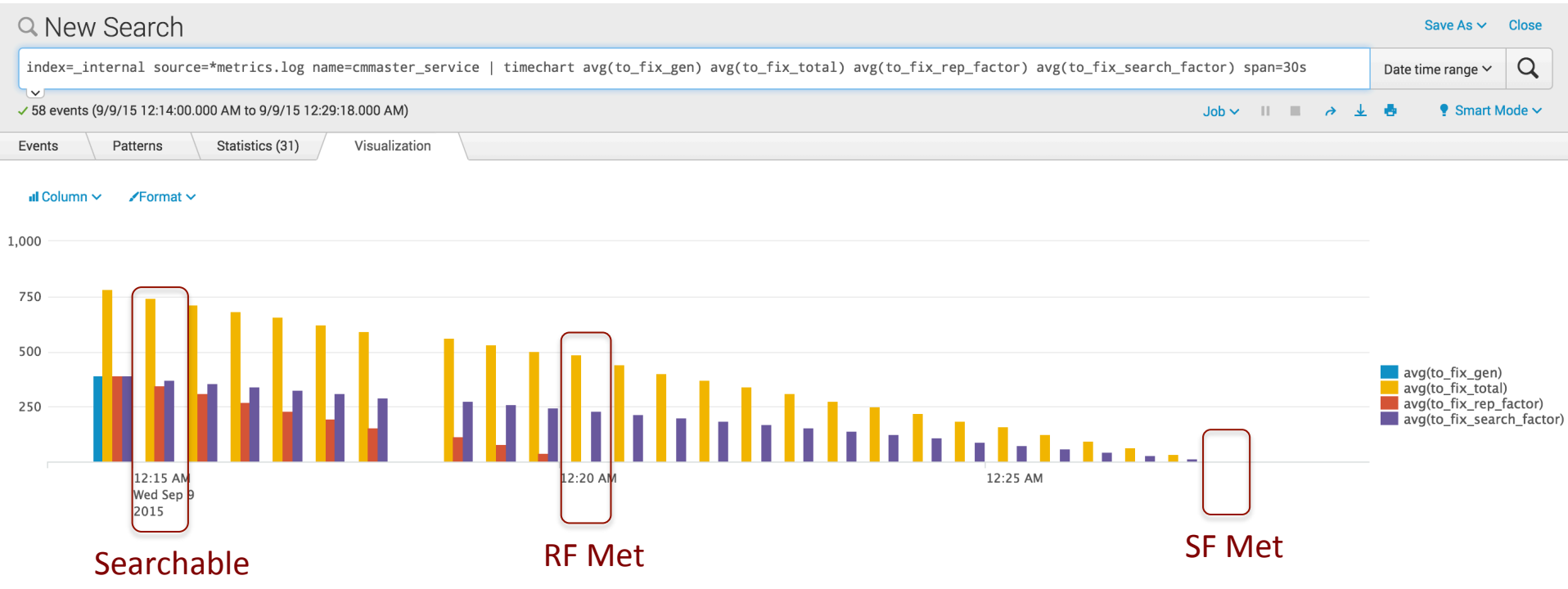

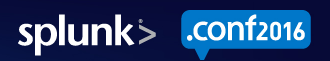

# Multisite Search Affinity

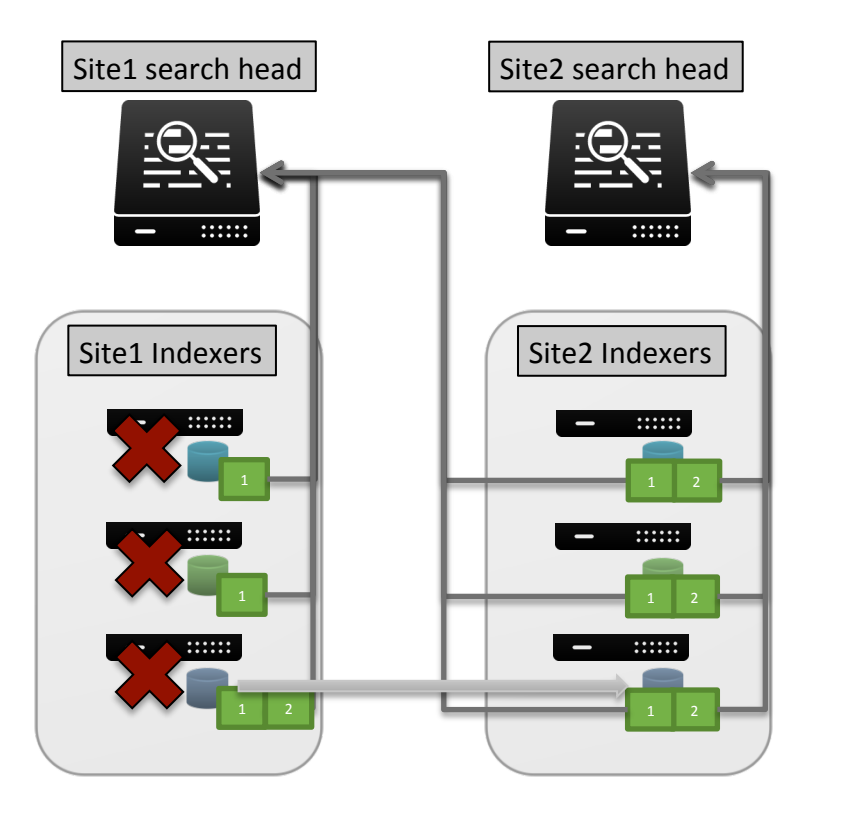

- When a searchable copy becomes available on a site, splunk will move the primary for that site to its local copy
- Buckets on a site will return events to a searchhead with the same site.
- If a peer goes down, the master will move the primaries that peer had to another copy
- If the entire site goes down, the other site(s) will become primaries

# Multisite <del>Search Affinity</del>

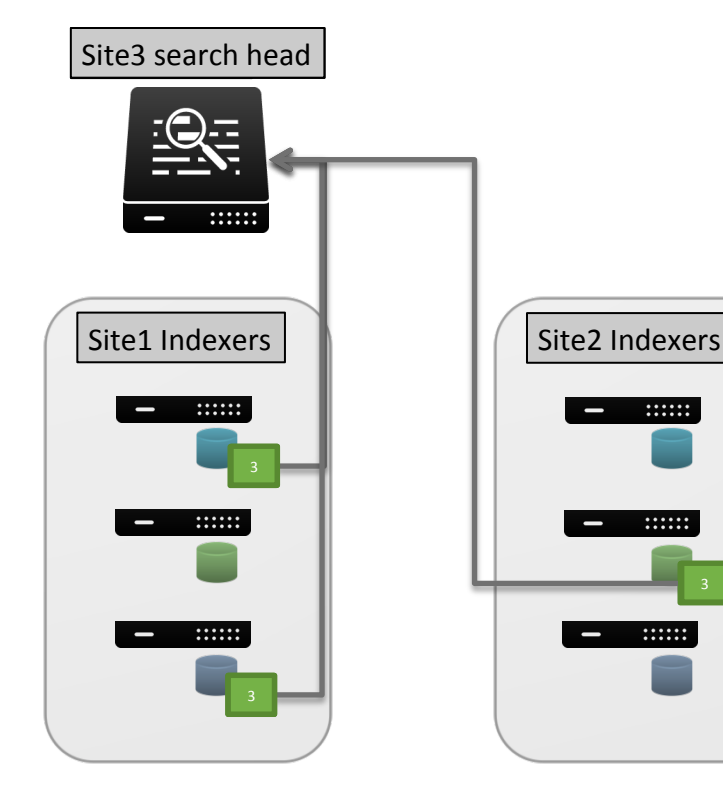

- Splunk  $6.3 \text{site}0$ 
	- Primaries behave just like non-multisite, without any regards to site!
- Pre  $6.3$ 
	- Workaround!
	- Add another site to available sites
	- Set SH (no indexers) to new site
	- Make sure to call "splunk set indexingready" on every CM restart<br>(wont work if your excess 'total' sites is greater than
	- the # of non-specified sites... ie origin:1 total:3 in our illustration will not work, because then the CM will try to put the 2 non-origin copies into a site each, and there are no indexers in site3!)

#### **Buckets**

p

 $\frac{1}{2}$   $\frac{53}{155}$ 

 $e/5.0$ <br> $e/5.0.375.38$  (Macintosh)<br>CW-018.12.38 Safari/522. emericallary.0 (Macintosh)<br>K9-CW-01875.38 Safari/Saa.<br>K9-CW-0181SESSIONID=SD6SLG  | 0|| 0||0|| 10||0||0||10|<br>| 0||10|| 10||0||10||10|<br>| 0||10||10||10||10||10||10||10||10|

**LW**<br>28818845

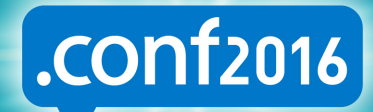

splunk>

(Macintosh

## More Buckets More Problems

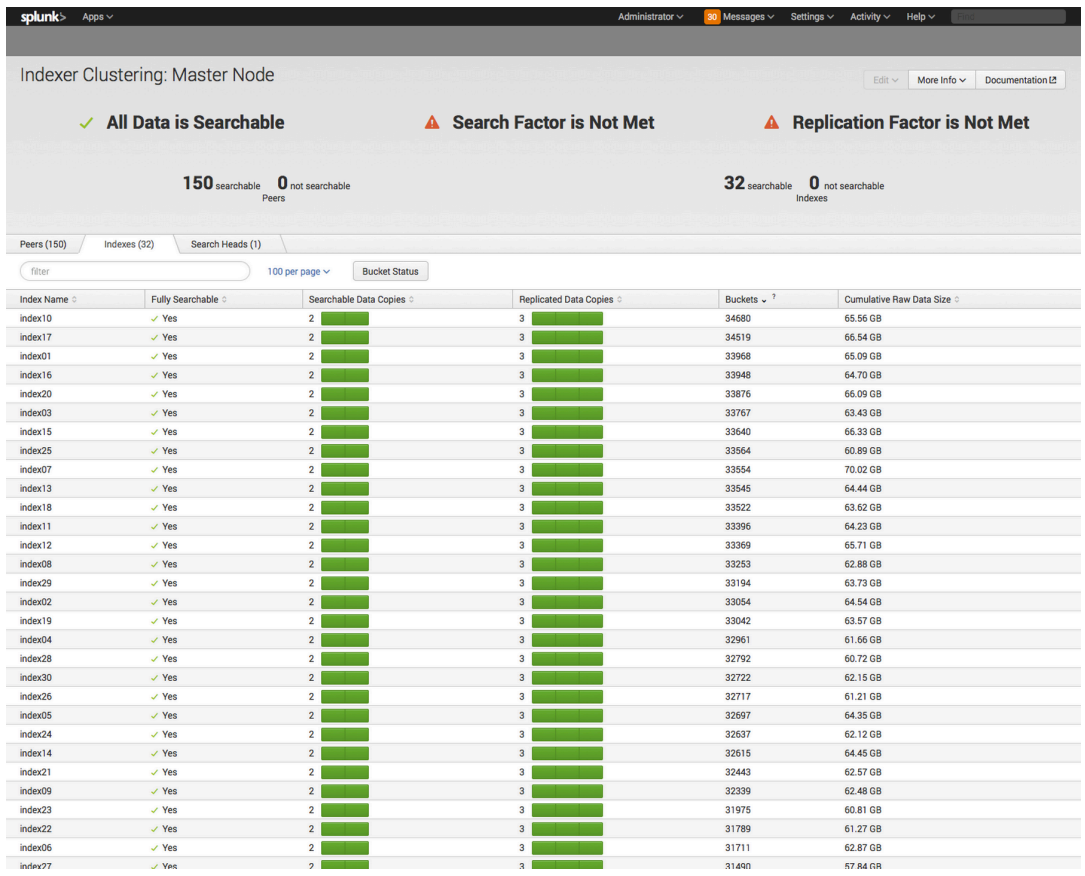

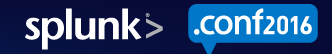

# More Buckets More Problems

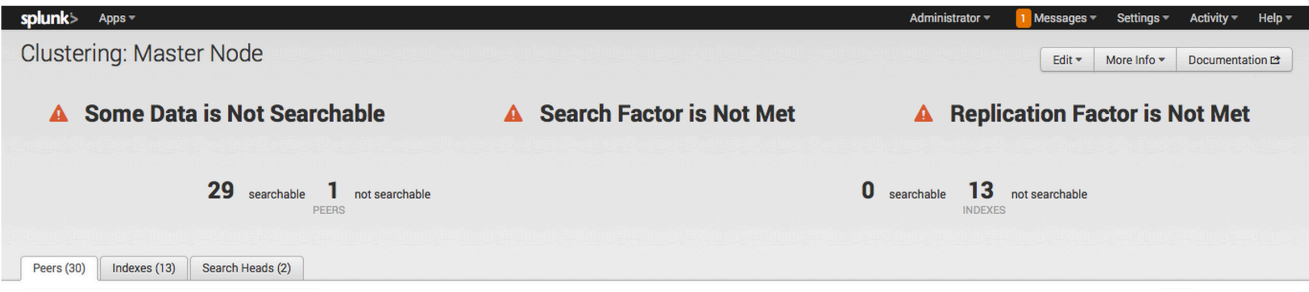

- More buckets (and more peers) means the CM has to do more work
	- Iterates through each bucket, checking whether it needs to queue up any fixup jobs
		- Replication Jobs (to meet RF)
		- Search Jobs (to meet SF)
		- Primary Jobs (all buckets need to have a primary copy per site)
		- Other jobs (freezing, checksum, rolling, etc)
- As the number of buckets grows, CM responsiveness goes down

# More Buckets More Settings

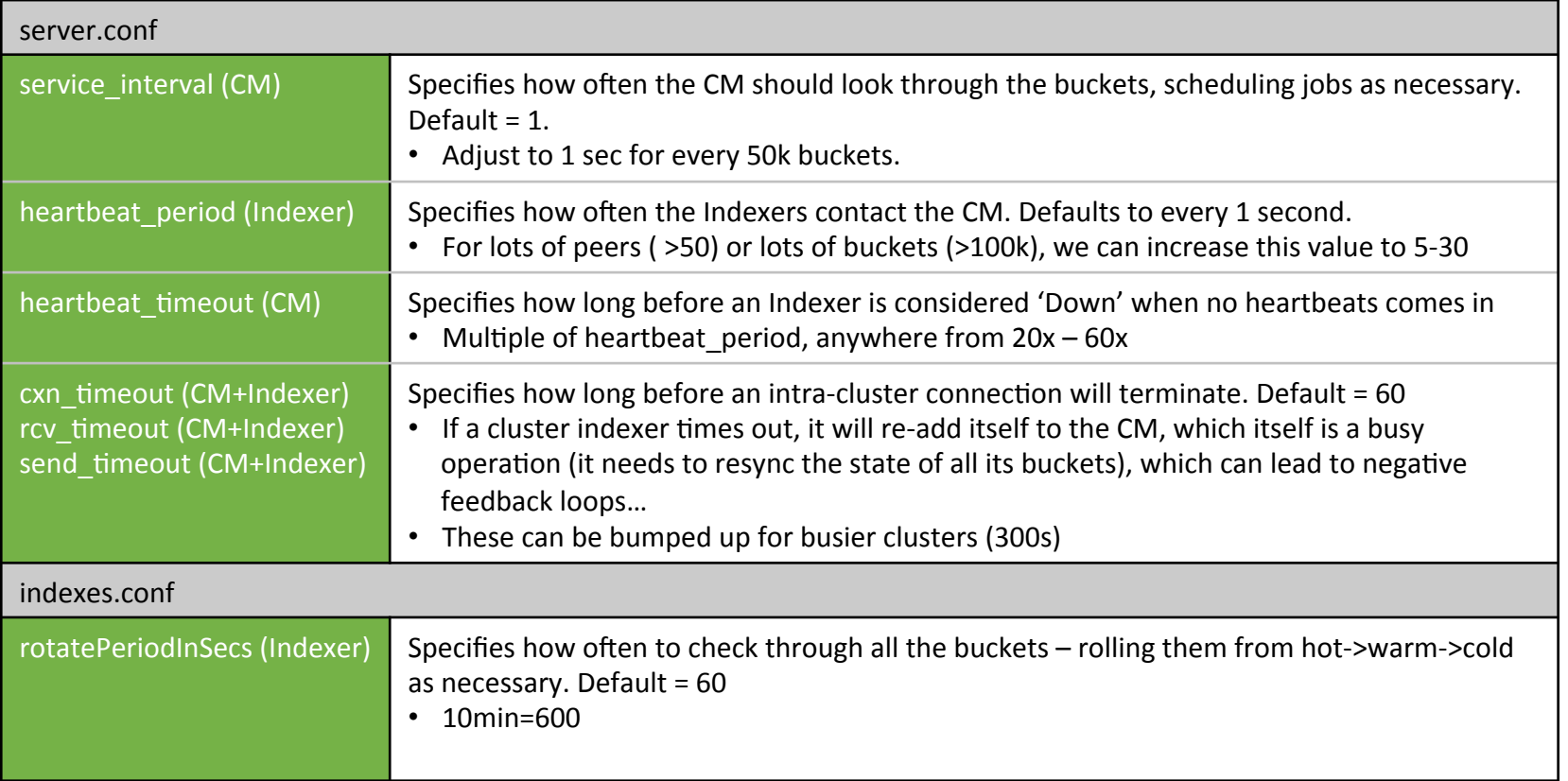

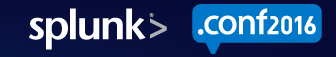

# **Inspecting Buckets**

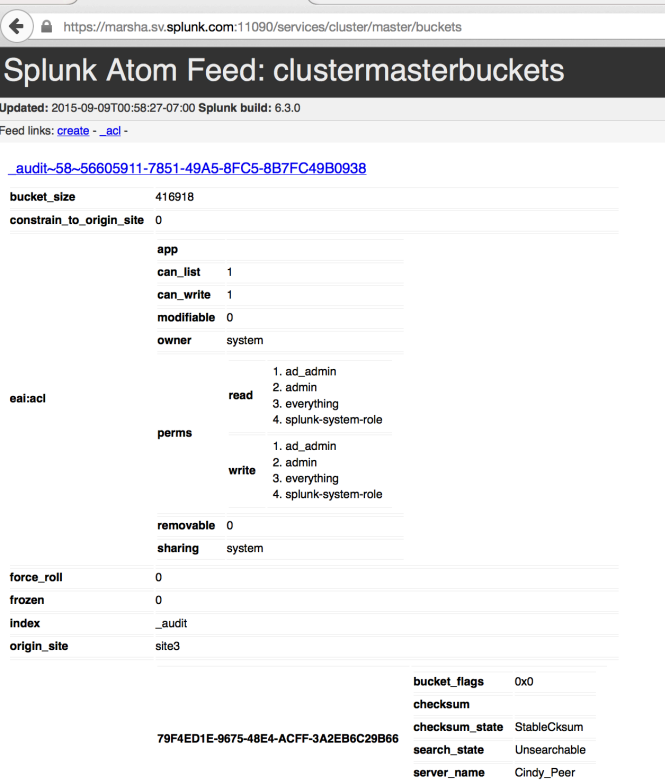

clustermasterbuckets - Splunk

status Complete

peers

#### services/cluster/master/buckets

- Which peers does the bucket exist on?
- Which peers is the bucket primary?
- $\bullet$  Is the bucket searchable/unsearchable/ pending-searchable?

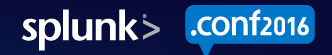

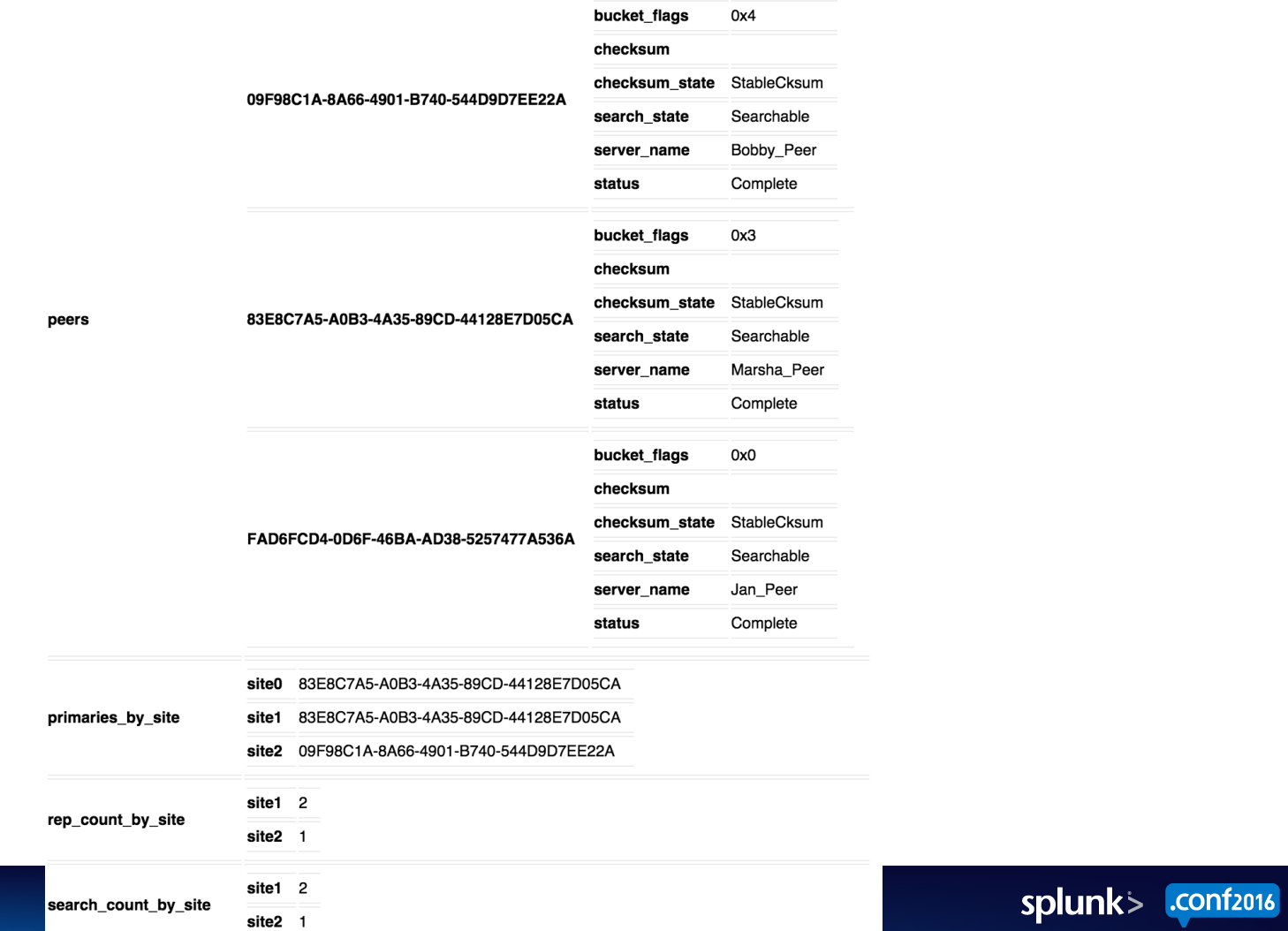

# **Inspecting Buckets**

arsha.sv.splunk.com:11090/services/cluster,

clustermasterbuckets - Splunk  $\mathbb{X}$ 

#### Splunk Atom Feed: clustermasterbuckets

pdated: 2015-09-09T00:58:27-07:00 Splunk build: 6.3.0

Feed links: create - acl

audit~58~56605911-7851-49A5-8FC5-8B7FC49B0938

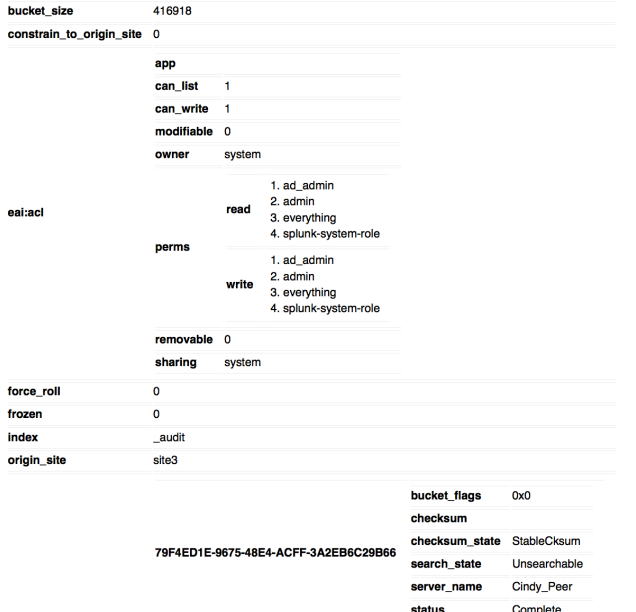

There's so many buckets! How do I find one that I care about? Why would I care?

Filters! services/cluster/master/buckets?filter=

- Which buckets do not have primaries?
	- buckets?filter=has\_primary=false
- Which buckets do not meet my RF=3?
	- buckets?filter=replication\_count<3
- Which buckets are frozen?
	- buckets?filter=frozen=true
- Standalone?
	- buckets?filter=standalone=true
- Standalone and frozen?
	- buckets?filter=standalone=true&filter=frozen=true
	- (don't think this is a thing)
- Don't meet RF=3 and index=main?
	- buckets?filter=replication\_count>3&filter=index=main

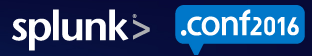

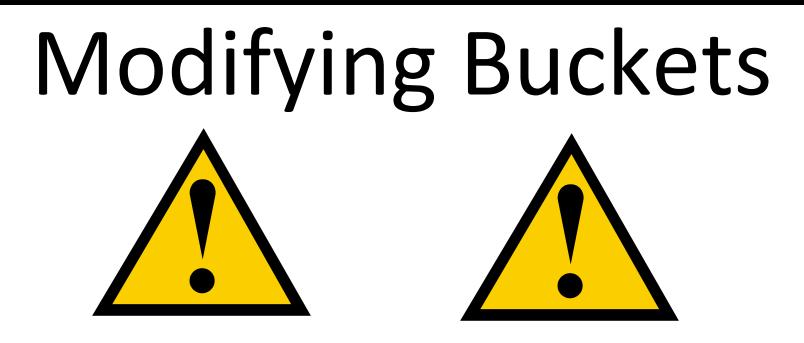

Endpoints! 

- Freeze a bucket:
	- curl -k -u admin:changeme https://{indexer}:{mgmt}/services/data/indexes/{INDEX}/freezebuckets -d bucket ids=46\_11115C7A-E2F0-4225-A740-4ED6BD2D9CE5 -X POST
- Remove a copy of a bucket:
	- curl -k -u admin:changeme "https://{master}:{mgmt}/services/cluster/master/buckets/ main~1490~D4A07A5D-3C3C-4D36-BD70-D610B432466F/remove from peer" -d peer={PEER\_GUID}
- Remove all copies of a bucket:
	- curl -k -u admin:changeme "https://{master}:{mgmt}/services/cluster/master/buckets/ main~1490~D4A07A5D-3C3C-4D36-BD70-D610B432466F/remove\_all" -d peer={PEER\_GUID

## Performance Testing

/5.0.375.38 (Macintos<br>CW-01&JSESSTONID-CRSS3<br>CW-01&JSESSTONID-CRSS

CW-01375.38 Safari/53<br>CW-018JSESSIONID=SD6S<br>COMPORESSIONID=SD6S

<sup>9</sup> (Macintosh<br>Safarintosh

 $\overline{D}$ 

 $55$ 

CON12016

splunk>

# Clustering Performance Tests

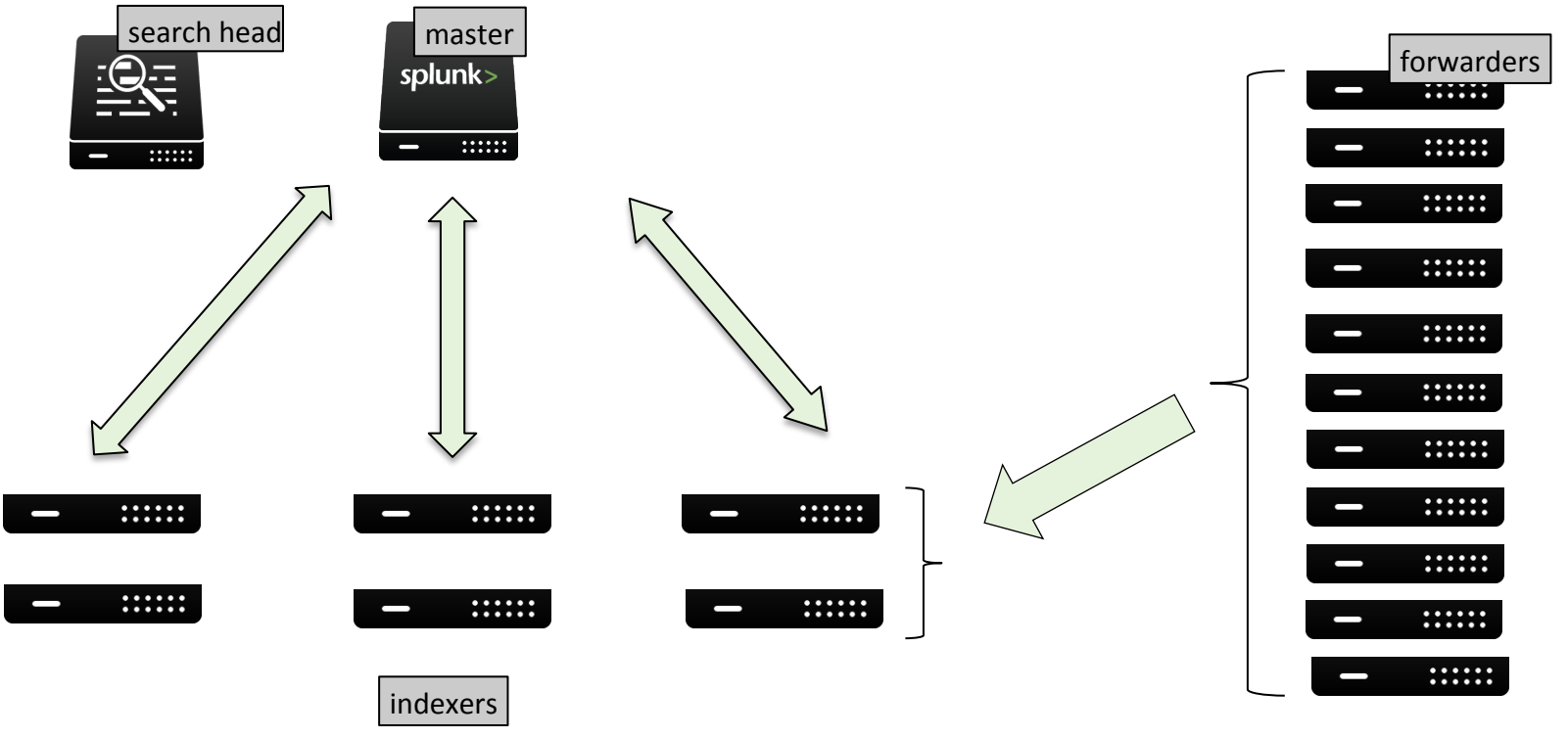

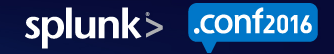

# **Scale Testing**

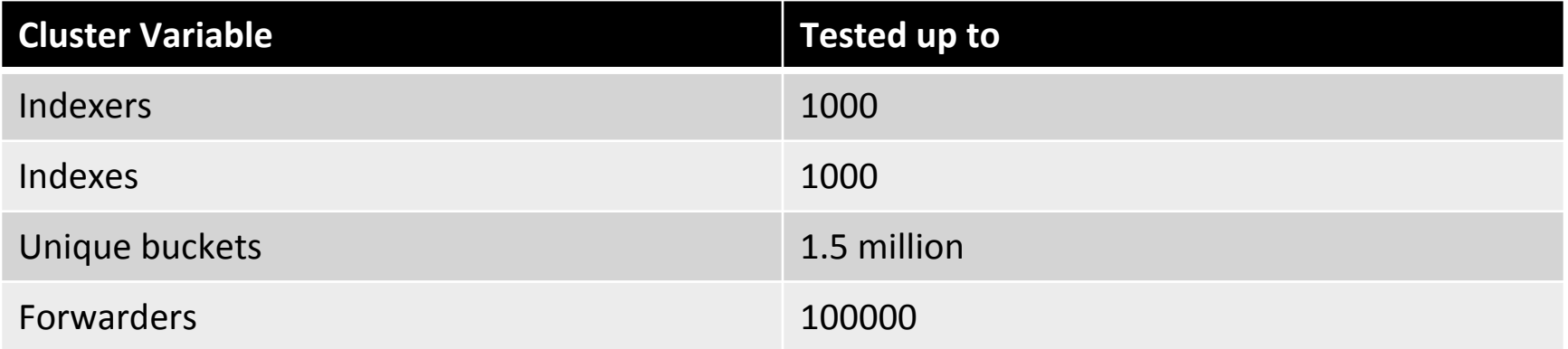

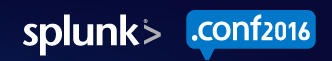

# 1000 Node Performance Test

Amazon EC2

- 1 hs1.8xlarge master
- 1 c1.xlarge searchhead
- 1000 c1.xlarge indexers
- 10000 forwarders
	- 100 m1.small (10 forwarders / box)

Replication factor: origin:2, total:3 Search factor: origin:1, total:2 Data ingestion rate: 2 MB/s per indexer

Ingested 1 million unique buckets 11 TB of syslog data

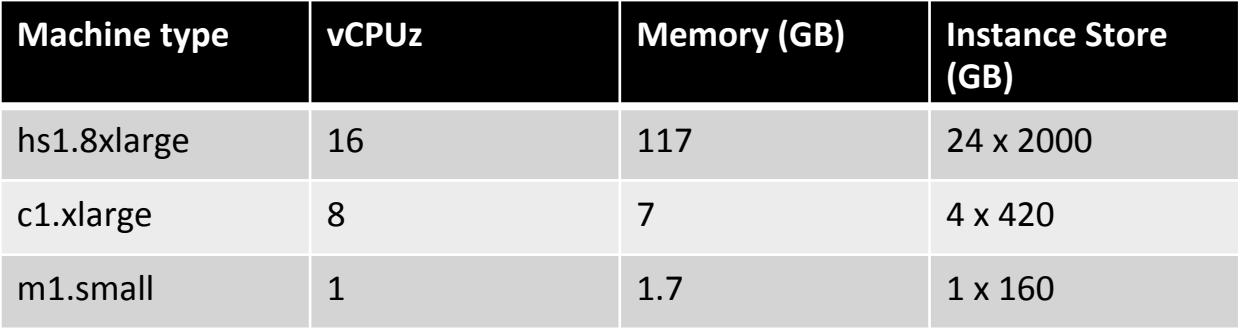

#### Large Cluster Configurations **Master** *Server.conf Server.conf*  **Indexer**

[sslConfig] allowSslCompression = false

[clustering] heartbeat timeout =  $600$ service interval =  $10$ 

[general] 

useHTTPClientCompression = true 

[clustering] heartbeat period =  $10$ cxn timeout =  $1200$ send  $timeout = 1200$ rcv timeout =  $1200$ 

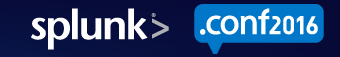

# Test Case: Peer Failure

- 1. Take down a peer ./splunk stop -f
- 2. Wait for:
	- Searchable
	- Replication factor met
	- Search factor met

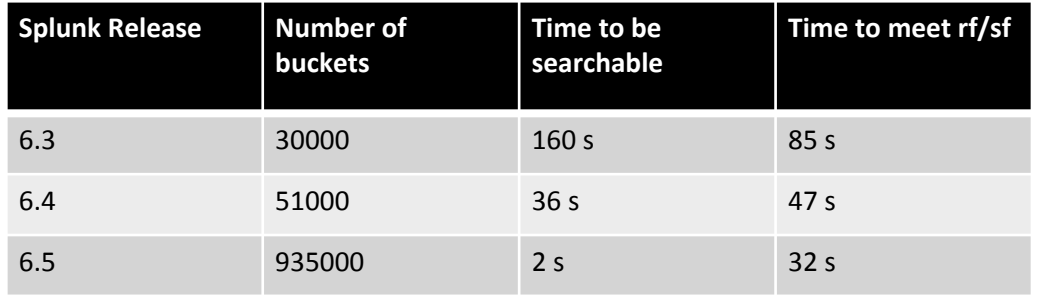

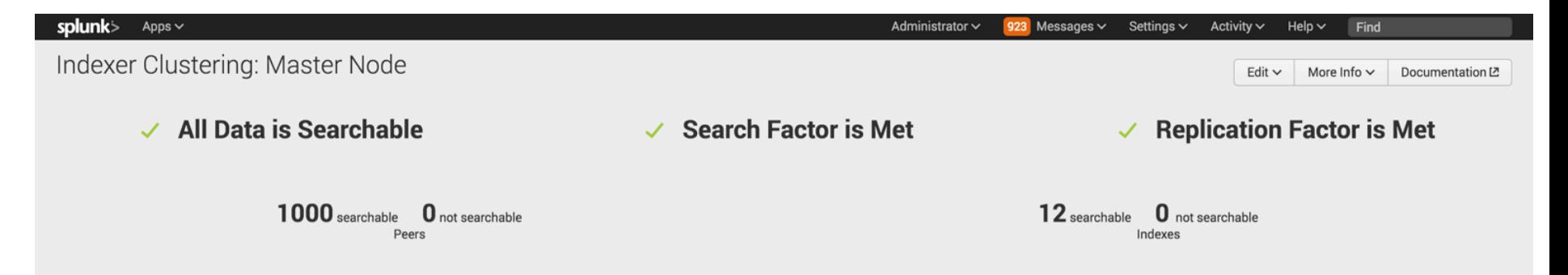

# Test Case: Site Failure

- 1. Take down 1 site (333 peers) ./splunk stop -f
- 2. Wait for:
	- Searchable

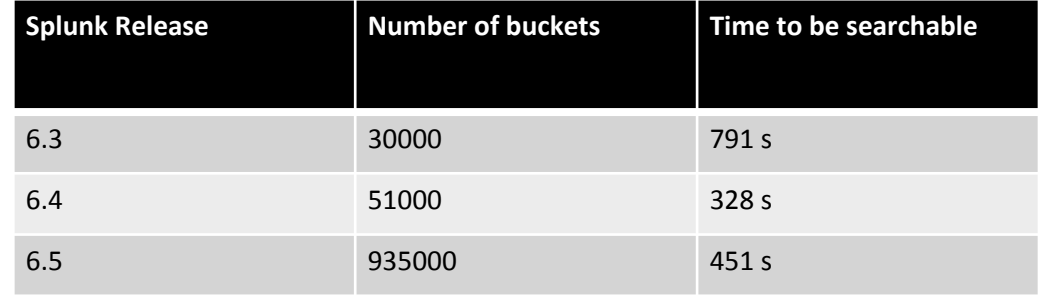

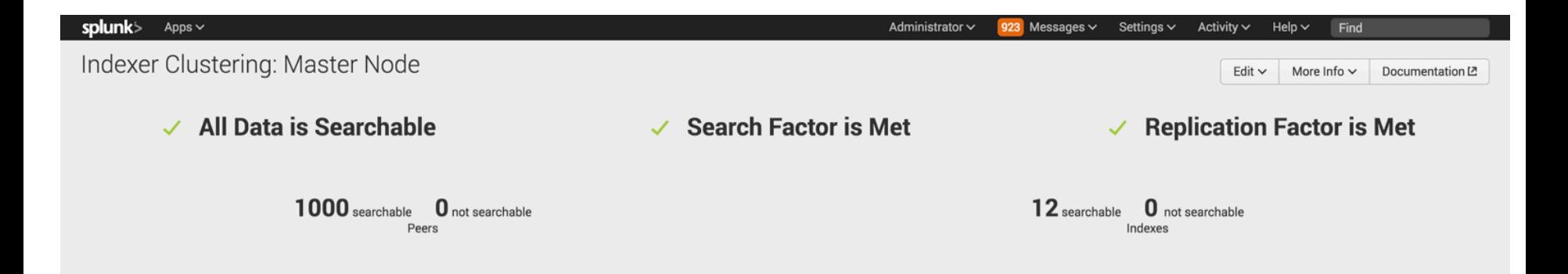

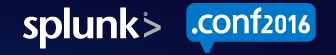

# Test Case: Master Restart

- 1. Force restart of master ./splunk restart -f
- 2. Wait for:
	- Master to restart
	- Searchable
	- Replication factor met
	- Search factor met

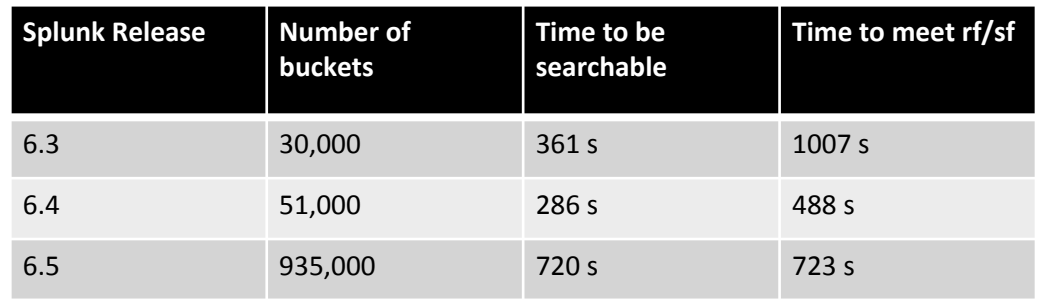

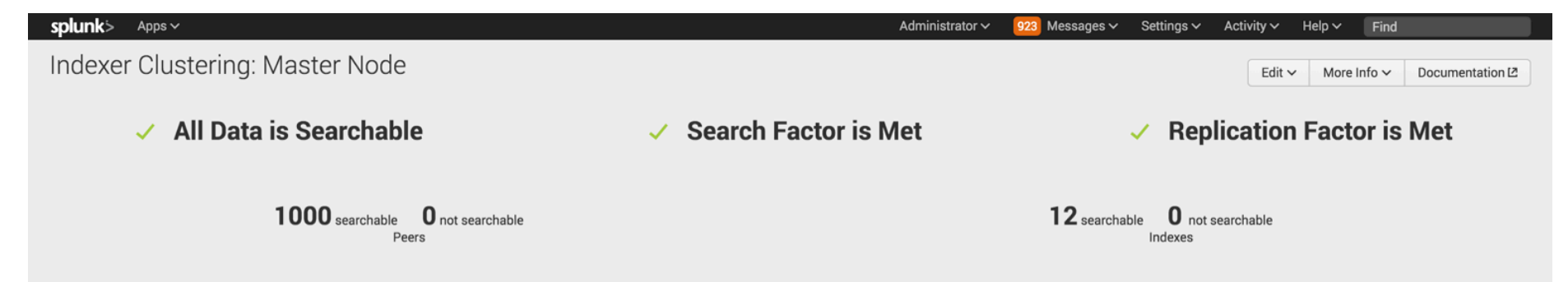

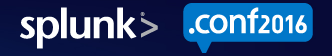

# Test Case: Rolling Restart

#### 1. Perform rolling restart (on cm)

./splunk rolling-restart cluster-peers

#### $2$  Wait for:

- All peers to restart
- **Searchable**
- Replication factor met
- Search factor met

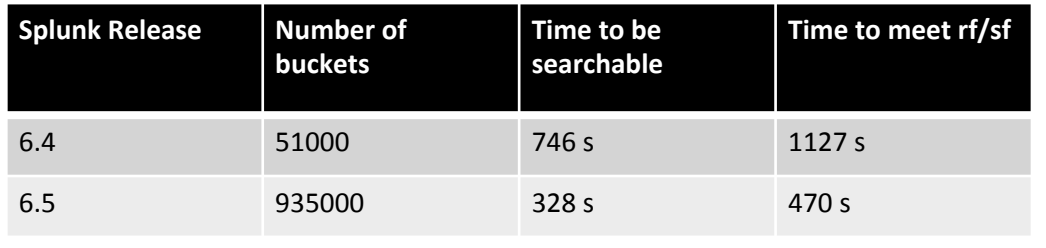

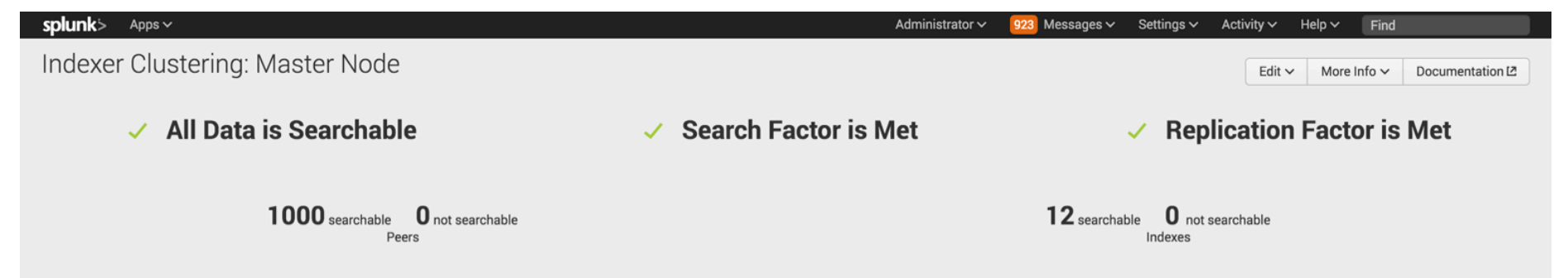

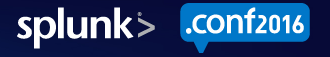

#### Resource Metrics

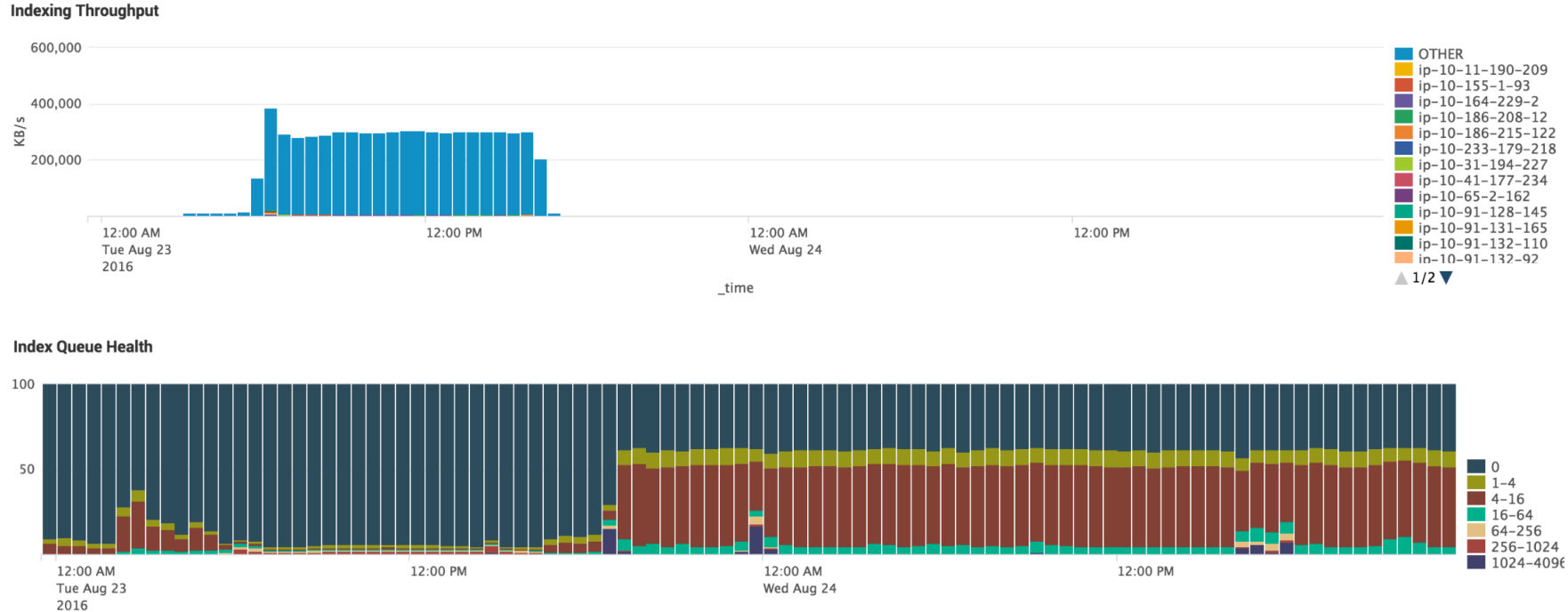

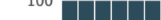

.conf<sub>2016</sub> splunk>

\_time

#### Resource Metrics

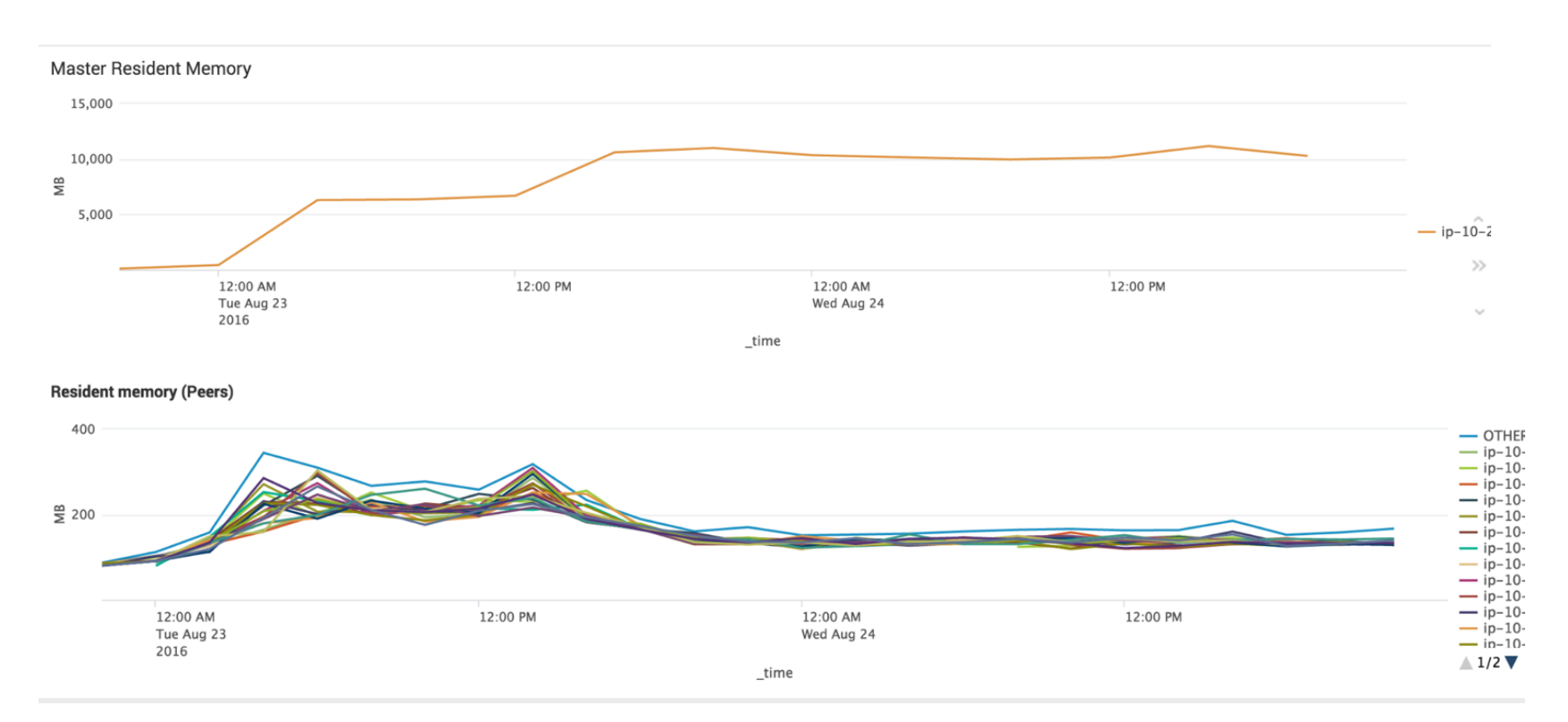

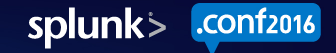

#### Resource Metrics

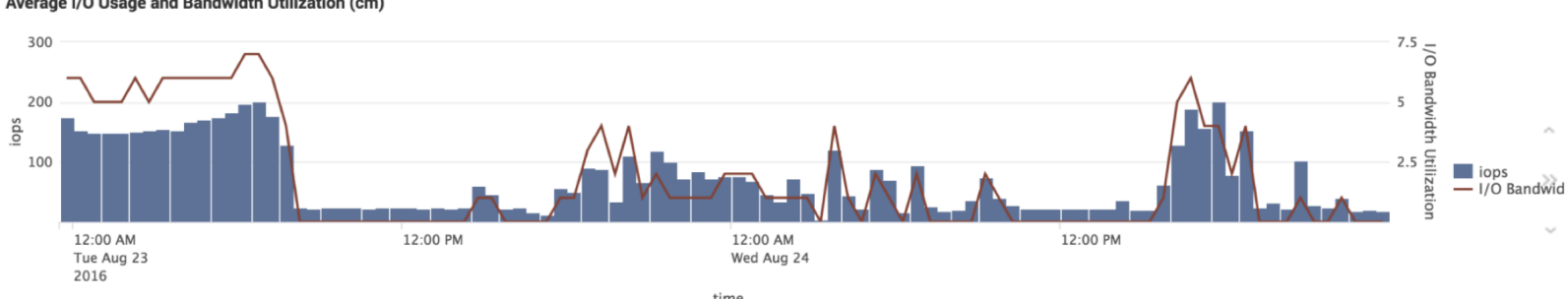

#### Average I/O Usage and Bandwidth Utilization (cm)

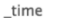

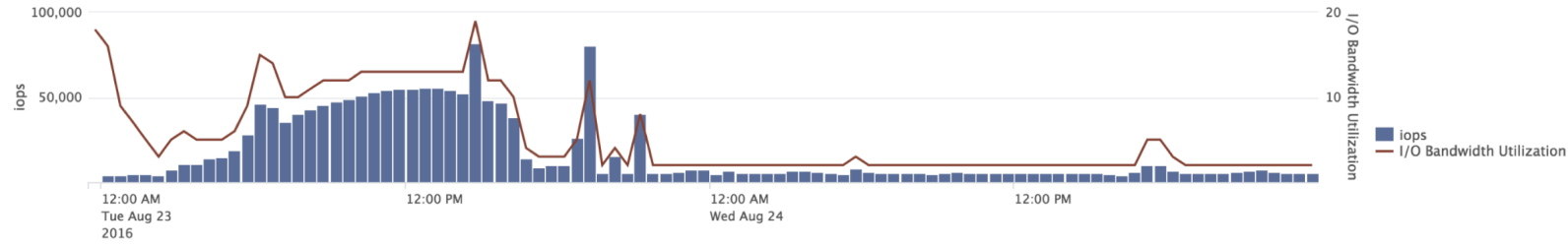

#### Average I/O Usage and Bandwidth Utilization (Peers)

\_time

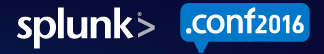

# Performance Tests Every Release

- Local in-house 10 indexer lab cluster
- $\bullet$  1000 indexer multi-site cluster
- 500k unique buckets, 150 indexer cluster

Regression tests we run:

- Peer and site failure
- Master restart
- Rolling restart
- Bundle push
- Indexing thruput

And of course, test newest features!

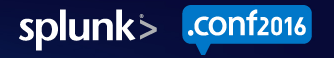

### Miscellaneous

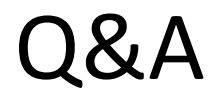

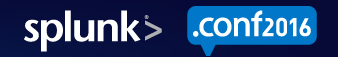

# THANK YOU

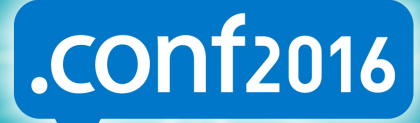

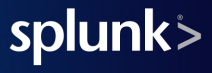